LAST

## **LAST**

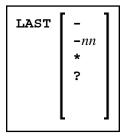

This command is used to display the system command(s) that was/were last executed. Moreover, you can have the displayed command(s) executed again. You can also overwrite them before they are executed.

Only system commands that you actually entered can be displayed via the LAST command; commands issued internally by Natural as a result of a command you entered are not available via LAST.

| LAST        | The command that was issued last is placed in the <b>Direct Command</b> window and can be executed.                                                                                                    |
|-------------|----------------------------------------------------------------------------------------------------|
| LAST -      | The command that was issued last is placed in the <b>Direct Command</b> window and can be executed.                                                                                                    |
|             | If you enter LAST - again, the last but one command is placed in the <b>Direct Command</b> window.                                                                                                    |
|             | By repeatedly entering LAST -, you can thus "page" backwards command by command.                                                                                                    |
|             | Note: Instead of repeatedly entering it by hand, you can assign LAST - to a PF key via the system command KEY.                                                                                           |
| LAST<br>-nn | Natural "remembers" up to the last 20 commands that were issued; <i>nn</i> must therefore not be greater than 20.                                                                                        |
|             | The last command but <i>nn</i> is placed in the <b>Direct Command</b> window and can be executed.                                                                                                    |
| LAST *      | A window is displayed showing the last 20 commands that were issued. Use PF8 and PF7 to scroll forward and backward if more than 10 commands are displayed:                                              |
|             | • To execute a <i>single</i> command again, either mark the command with the cursor and press F5, or mark the command with any character and press ENTER.                                                |
|             | • To execute <i>several</i> commands again, mark them with numbers in the order in which you wish them to be executed and press ENTER, the commands will then be executed in ascending order of numbers. |
| LAST?       | The Help function for the LAST command is called.                                                                                                    |